# ATELIER 41

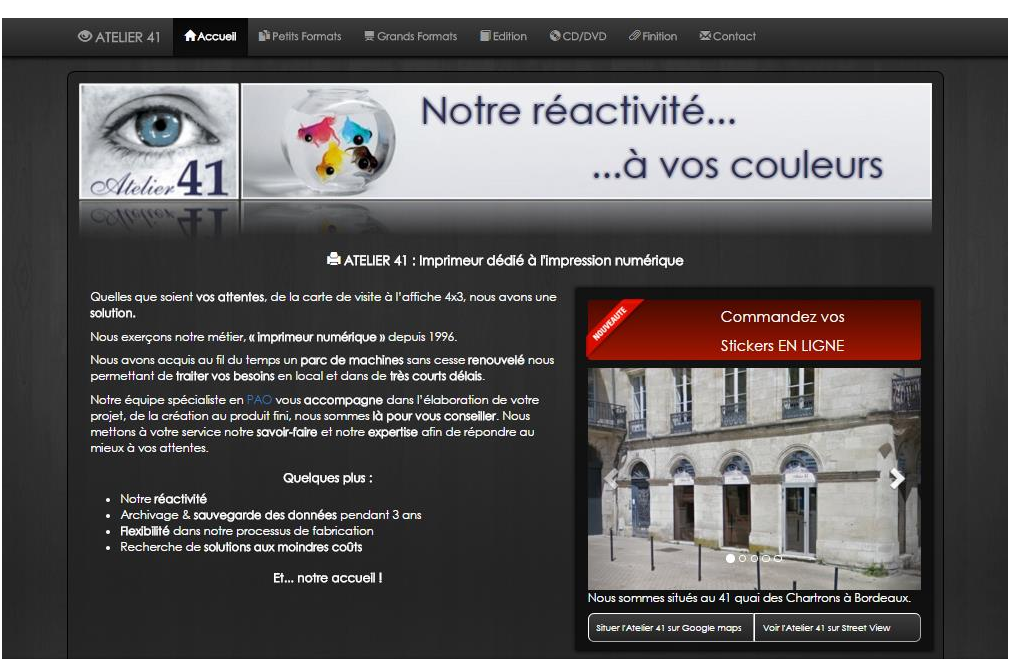

# EPREUVE E4 ET OUTIL DE COMMANDE DE STICKERS

Ce dossier présente l'entreprise Atelier 41 ainsi que l'outil de commande de stickers, appelé Stickers 41. Cet outil a été développé dans le cadre du stage de fin de première année effectué chez Atelier 41.

# MAXIME GALABERT

Épreuve E4 – Atelier 41 – Site internet vitrine et outil de commande de stickers

# Table des matières

<span id="page-1-0"></span>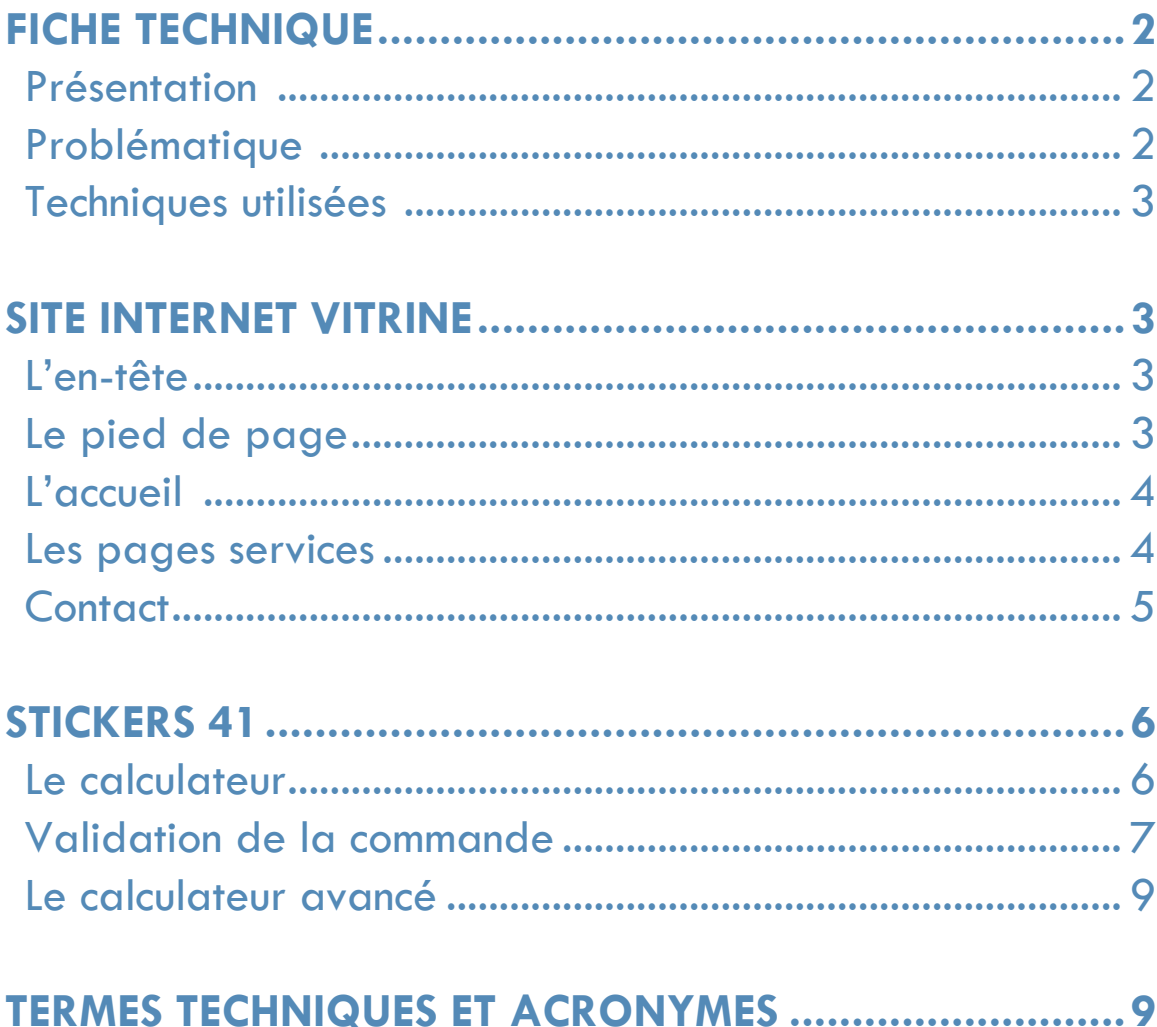

# FICHE TECHNIQUE

#### <span id="page-2-0"></span>Présentation :

L'entreprise Atelier 41 est une imprimerie numérique située à Bordeaux, elle est composée de 3 collaborateurs et imprimeurs.

Atelier 41 propose beaucoup de types et de services d'impression, allant de la carte de visite aux affiches 3 mètres par 4 mètres, sa clientèle est essentiellement professionnelle.

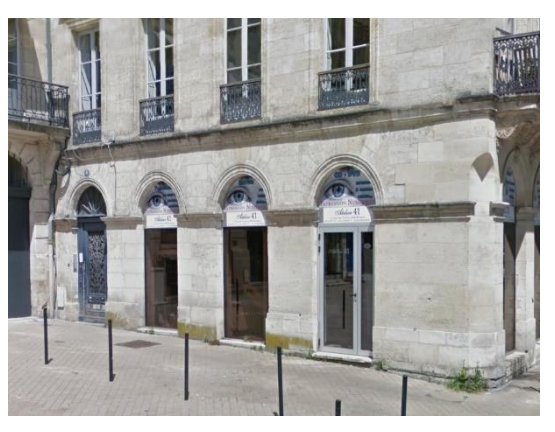

L'entreprise disposait déjà d'un site internet vitrine hébergé

chez un hébergeur externe, néanmoins il a été réalisé par les collaborateurs eux même, par le biais d'un logiciel à interface graphique servant à créer des blogs, appelé iWeb. Ce logiciel a été discontinu et n'est plus mis à jour depuis 2010. La mise en page a été réalisée comme celle d'une affiche, chaque page prenant la forme d'une image.

Atelier 41 dispose d'une présence sur le web grâce à ce site internet, cependant il engendre plusieurs problèmes auxquels l'entreprise souhaite remédier :

- Un mauvais référencement auprès des moteurs de recherche. En effet, la quasi-absence de texte brut sur le site prive les moteurs de recherche de matière à analyser.
- Absence de dynamisme, aucun effet, aucune animation, texte non sélectionnable.
- Manque d'ergonomie inter-supports (principe de responsive webdesign<sup>1</sup>).

#### <span id="page-2-1"></span>Problématique :

Dans un premier temps, Atelier 41 souhaite donc renouveler son site internet afin qu'il soit mieux référencé sur les moteurs de recherche, notamment Google. Le site internet ne doit pas être complètement statique et disposer d'éléments dynamiques, il doit être moins long à s'afficher que précédemment et le changement de page doit être fluide et instantané.

Dans un second temps l'entreprise souhaite ajouter à son site un module, permettant de calculer la superficie de papier qui sera occupée par une commande d'autocollants, à partir d'un modèle fourni par le client, selon sa hauteur, sa largeur et la quantité souhaitée.

Le module devra être capable d'annoncer directement un prix au client correspondant à la formule de calcul d'Atelier 41. Il devra ensuite permettre au client de passer commande en fournissant son adresse ainsi qu'en joignant sa ou ses pièces jointes.

Optionnellement le client pourra choisir un mot de passe, ce qui enregistrera ses coordonnées et lui permettra, lors de ses éventuelles commandes futures, de se connecter à l'aide de l'adresse mail qu'il aura fourni, ce qui aura pour effet de pré-remplir les champs avec les coordonnées saisies à la première commande. Il faudra également prévoir une version détaillé du calculateur, destinée aux collaborateurs et protégée par des identifiants (cf : Modalités d'accès aux productions)

#### <span id="page-3-0"></span>Techniques utilisées :

Le nouveau site internet utilisera l'hébergement déjà présent ainsi que le nom de domaine et la base de données inutilisée qui lui sont associés.

Il sera donc réalisé à l'aide des langages HTML5 et CSS3.<sup>2</sup>

Le site utilisera également le framework Bootstrap<sup>3</sup> ainsi que des media-queries<sup>4</sup> afin de rendre sa mise en forme responsive.

Les différentes pages du site vitrine seront allégées en termes de mémoire et chargées simultanément, un système d'onglet en Javascript<sup>5</sup> permettra de basculer le contenu affiché.

Le module de stickers sera développé en PHP6.

Les données des utilisateurs seront stockées dans une base de donnés MySQL7.

# <span id="page-3-1"></span>SITE INTERNET VITRINE

Le site internet vitrine a pour rôle de présenter l'entreprise et son activité, en détaillant l'étendu des services qu'elle propose, son emplacement ainsi que les moyens de la contacter.

#### <span id="page-3-2"></span>L'en-tête

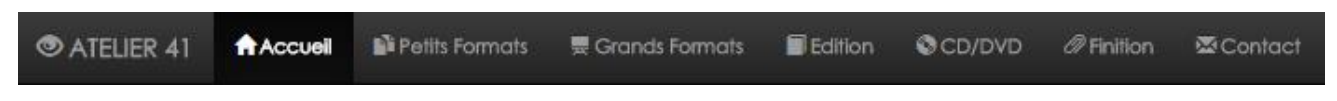

Dès l'arrivée sur le site on remarque la présence de plusieurs onglets en haut de la page permettant de naviguer rapidement sur les différentes parties du site, cet en-tête est fixe et est présent sur chaque page du site vitrine.

#### <span id="page-3-3"></span>Le pied de page

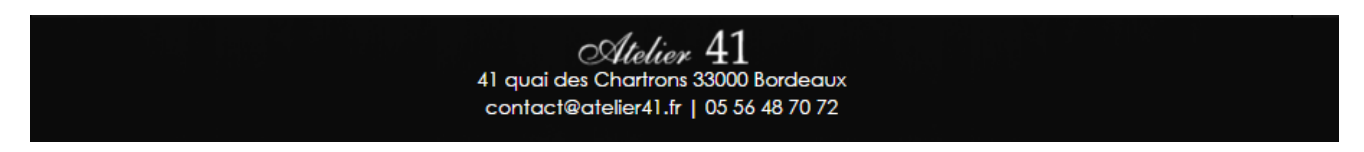

Sur chaque page également, le pied de page viendra indiquer l'adresse de l'entreprise, son mail et son numéro de téléphone.

### <span id="page-4-0"></span>L'accueil :

La page d'accueil s'affiche dès l'arrivée sur le site, elle dispose d'une banderole animée, d'une présentation succincte de l'entreprise et des services qu'elle est susceptible de proposer, d'une banderole rouge menant au service de commande de stickers, d'un Carrousel donnant un aperçu intérieur et extérieur de l'entreprise ainsi que deux boutons, menant respectivement vers l'emplacement de Atelier 41 sur les services Google Maps et Google Street View afin d'aider à localiser l'entreprise.

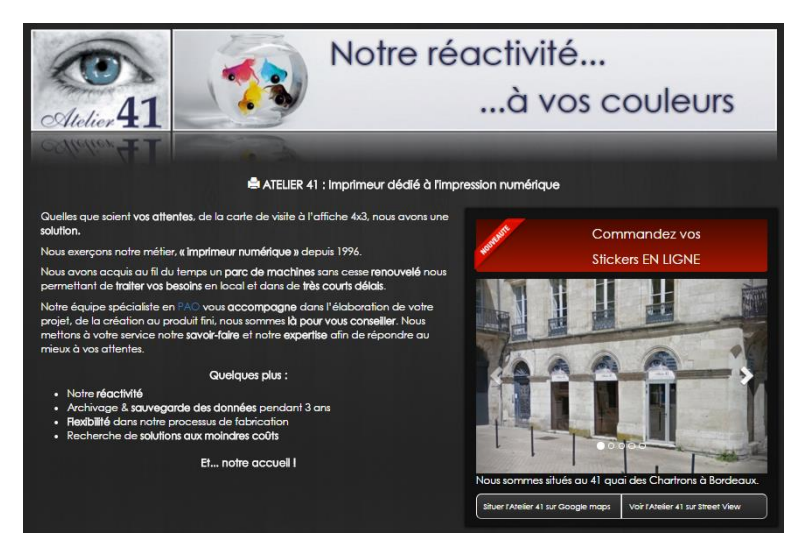

#### <span id="page-4-1"></span>Les pages services

Les cinq onglets suivants (petits formats, grands formats, édition, cd/dvd et finition) vont venir détailler chaque type de service d'impression proposé par Atelier 41.

Chaque service est expliqué et éventuellement illustré par une image ou une vidéo youtube intégrée illustrant le fonctionnement de la machine permettant de fournir le résultat attendu.

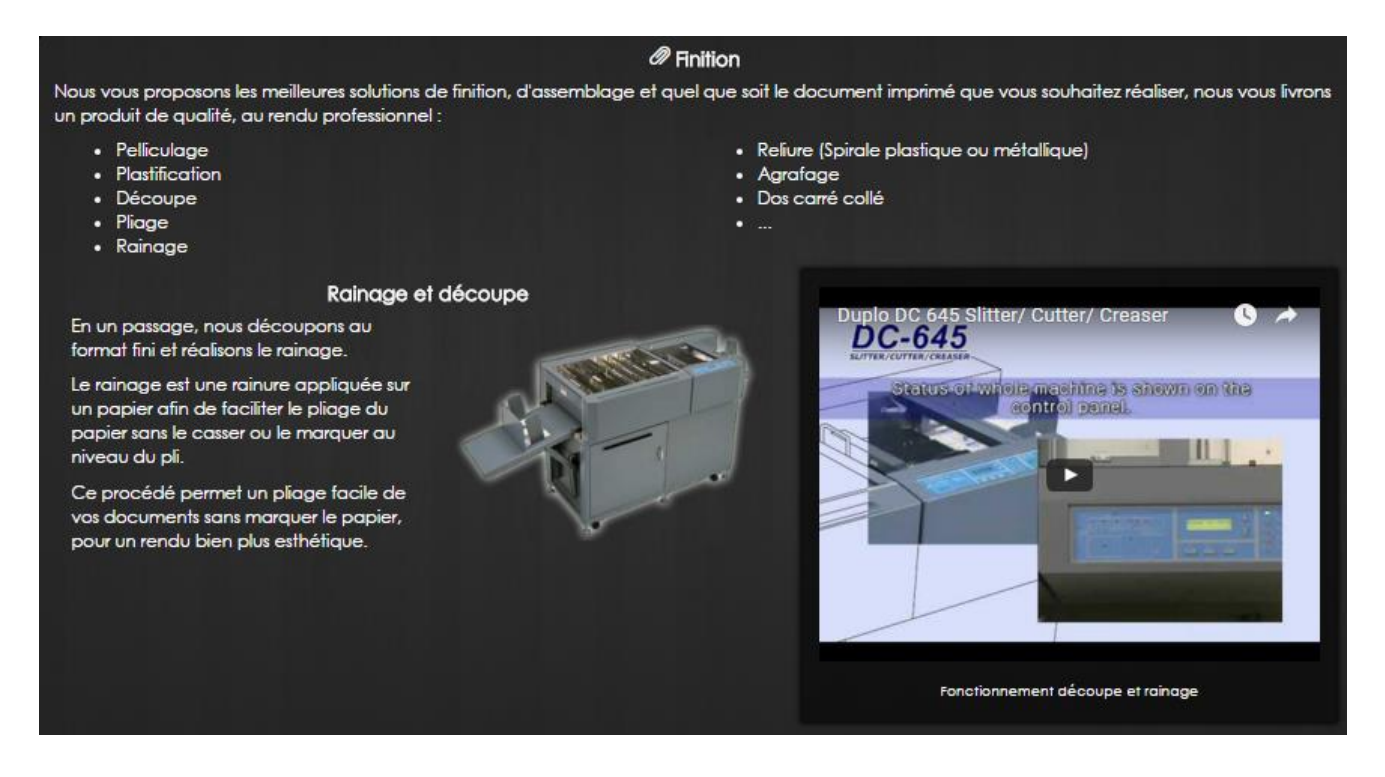

## <span id="page-5-0"></span>**Contact**

La page contact rappelle les coordonnées de l'entreprise présentes dans le pied de page et indique également les horaires d'ouverture de l'entreprise.

Elle affiche également dynamiquement un aperçu d'Atelier 41 sur « Google Maps » et « Google Street View ».

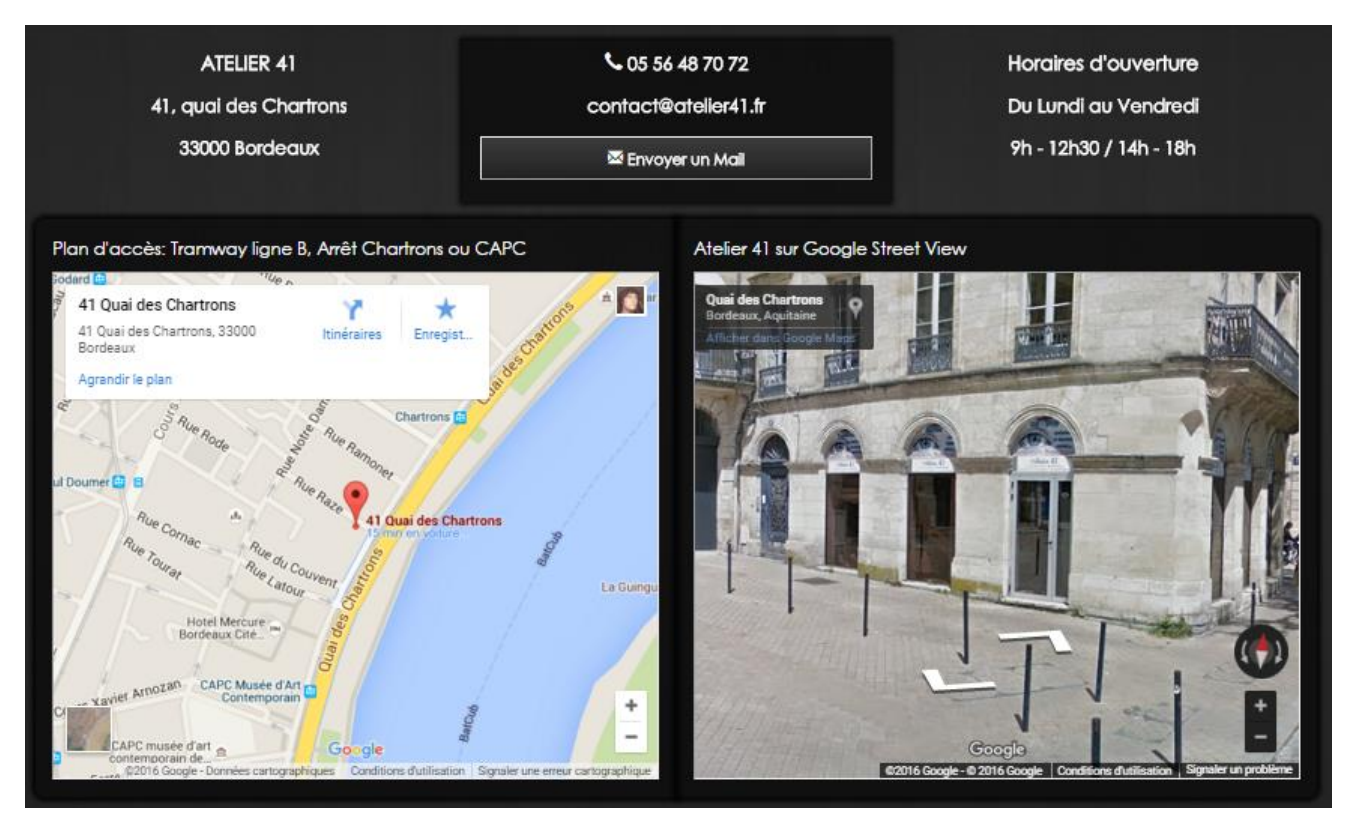

Depuis la page contact, cliquer sur le bouton « Envoyer un mail » ouvre un formulaire de contact avec possibilité d'envoyer une pièce jointe, dont la taille sera à limitée à 10Mo et qui invitera l'expéditeur, en cas de fichier de plus grande taille, à utiliser le service « WeTransfer », avec lequel l'entreprise à l'habitude de fonctionner.

# <span id="page-6-0"></span>STICKERS 41

Sur l'accueil du site vitrine, cliquer sur la banderole rouge mène au module intitulé « Stickers 41 », qui permet d'estimer instantanément le tarif d'une commande de stickers et d'éventuellement passer commande.

Commandez vos **Stickers EN LIGNE** 

#### <span id="page-6-1"></span>Le calculateur

Voici donc le calculateur en question. Afin d'obtenir le prix d'une commande de stickers, il est nécessaire d'entrer une valeur en centimètre pour la hauteur et la largeur d'un seul sticker (peu importe l'ordre, le calculateur remettra la valeur la plus haute en premier), d'indiquer le nombre de stickers désiré ainsi que le type de papier sur lequel ils seront imprimé (ayant une influence sur le prix, le papier transparent étant légèrement plus onéreux) et enfin de cliquer sur le bouton « calculer ».

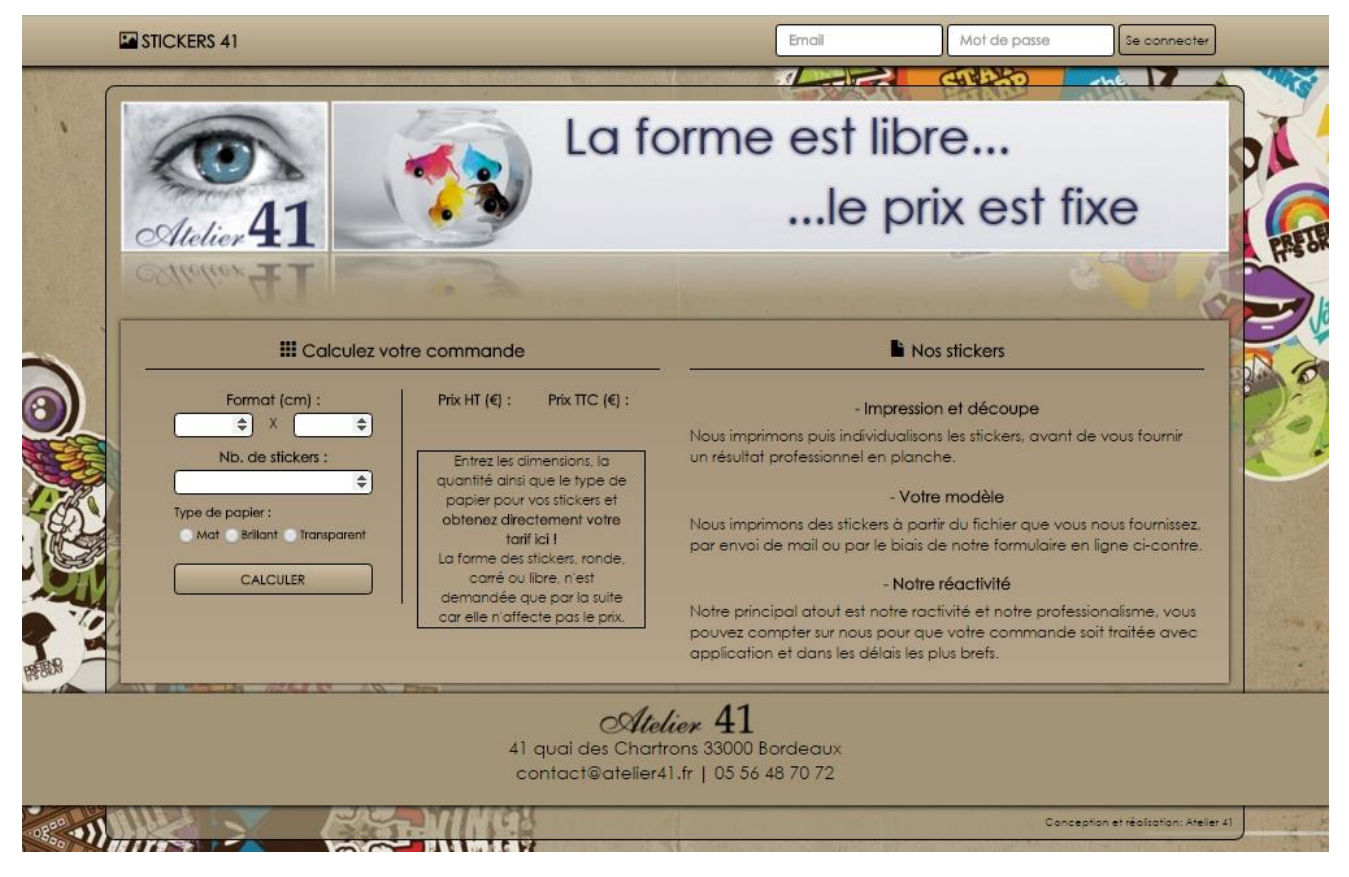

Bien que des champs « email » et « mot de passe » soient présent dans l'en-tête de « Stickers 41 » aucune inscription ni identification n'est nécessaire pour passer commande. À la demande de l'entreprise, passer commande doit être aussi aisé et simple que possible.

Ces champs d'authentification sont utile lors d'une éventuelle seconde commande ou lorsqu'on souhaite accéder au calculateur détaillé, réservé aux collaborateurs d'Atelier 41.

Après validation, le calculateur affiche alors le tarif pour la commande indiquée, TVA non incluse et incluse.

Il affiche également désormais un nouveau choix, celui de venir chercher la commande directment à l'entreprise Atelier 41 ou d'être livré par envoi postal.

Cette option à été récemment rajoutée mais n'est pas encore implémentée car les tarifs de l'envoi

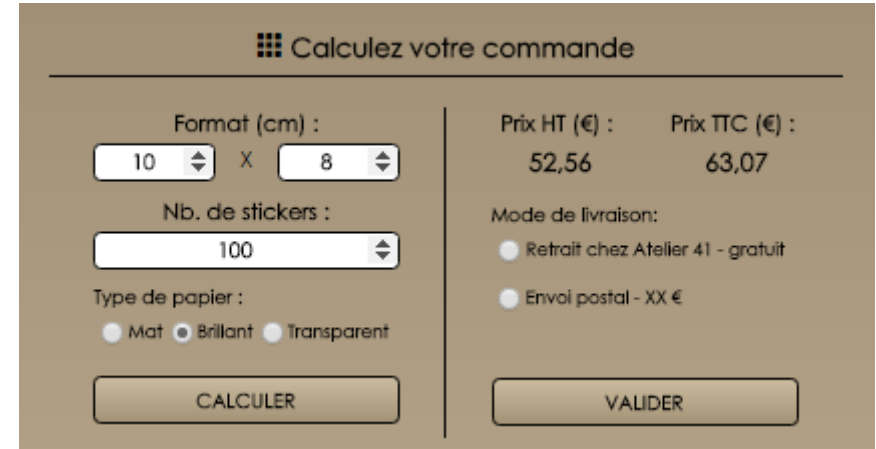

postal n'ont pas encore été déterminés par Atelier 41. Cette option figure cependant quand même dans cette version car elle influe sur l'étape suivante.

En effet, choisir le retrait chez Atelier 41 demande au client de saisir simplement l'adresse de facturation, à laquelle la facture sera manuellement édité via un logiciel de facturation et envoyée, tandis que choisir l'envoi postal demande au client de saisir une adresse de facturation et une adresse de livraison, qui peuvent différer.

#### <span id="page-7-0"></span>Validation de la commande

Choisir l'option « Retrait chez Atelier 41 » avant de valider, mène à la page illustrée ci-dessous, qui récapitule la commande, invite le client à sélectionner le ou les fichier(s) qui seront : le modèle imprimé en tant que stickers et éventuellement le tracé qui sera découpé autour de la forme à imprimer, si elle n'est pas rectangulaire.

Choisir un mot de passe inscrira le jeu de coordonnées dans une base de donnée, permettant ainsi au client, lors de son éventuelle prochaine commande, de se connecter au préalable à l'aide de l'email qu'il a fourni et du mot de passe qu'il a choisi. Etant connecté, les champs de coordonnées apparaitront prérempli avec les coordonnées saisies la première fois, facilitant ainsi la commande.

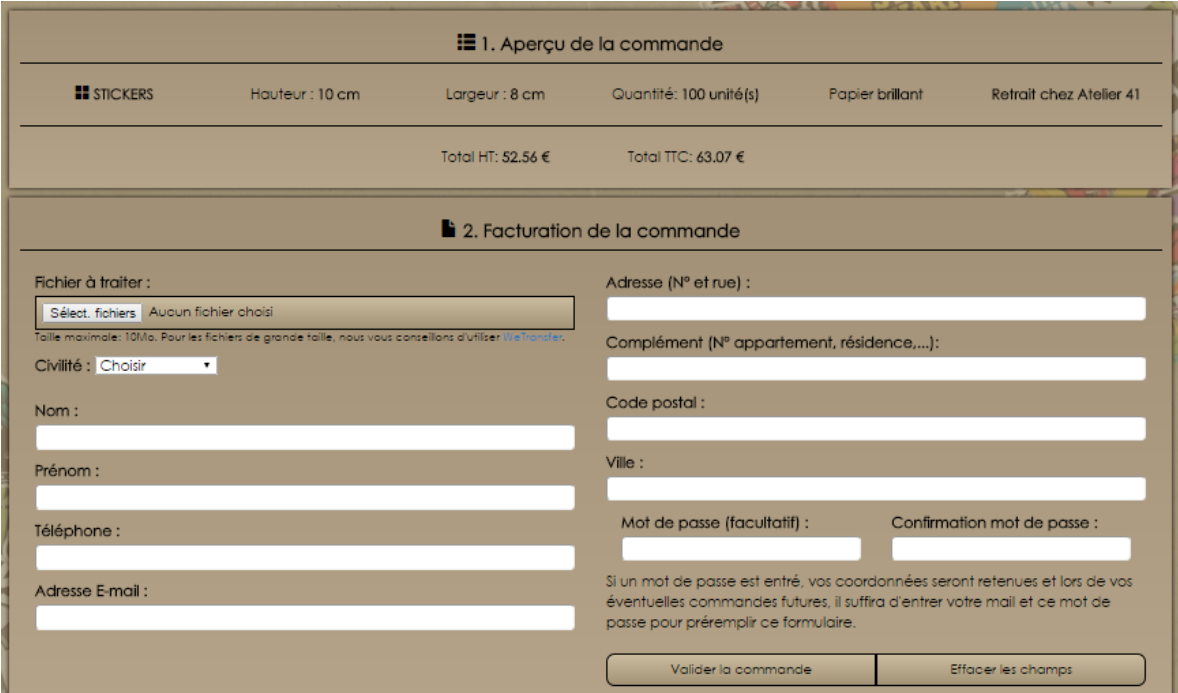

Choisir l'option « envoi postal » avant de valider, mène à la page illustrée ci-dessous, qui récapitule la commande, invite le client à sélectionner le ou les fichier(s) qui seront : le modèle imprimé en tant que stickers et éventuellement le tracé qui sera découpé autour de la forme à imprimer, si elle n'est pas rectangulaire, exactement comme si l'option « Retrait chez Atelier 41 » avait été sélectionnée, à la différence qu'il est ici nécessaire de rentrer également une adresse de livraison.

Si l'adresse de livraison est la même que l'adresse de facturation, il suffit de saisir l'adresse de facturation et de cliquer sur le bouton indiqué « Cliquez ici » afin de recopier automatiquement l'adresse dans les champs de l'adresse de livraison.

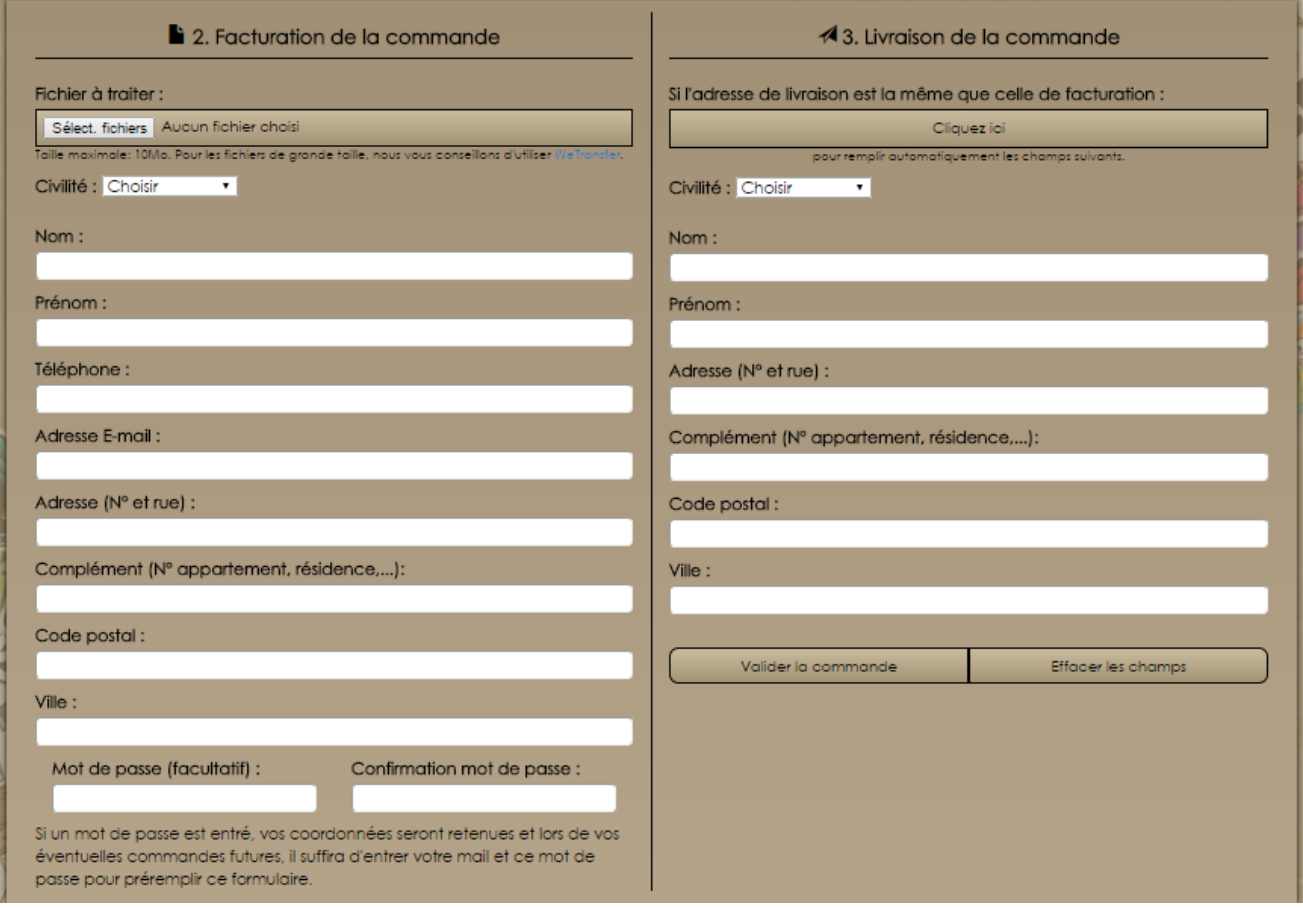

Si tout s'est bien passé, le message suivant apparait.

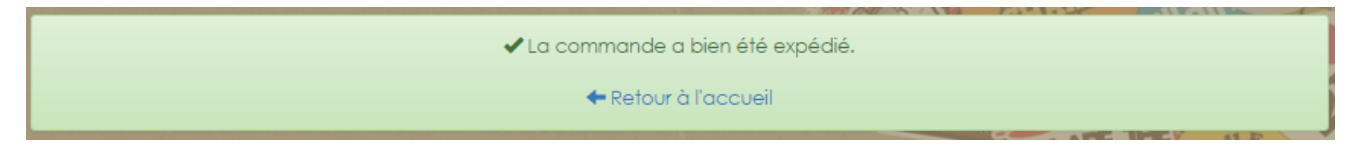

#### <span id="page-9-0"></span>Le calculateur avancé

Depuis l'accueil, se connecter avec le compte d'Atelier 41 permet d'accéder à une version spéciale du calculateur, qui permet de modifier plusieurs montants ordinairement fixes dans le calcul du prix et affiche beaucoup plus de détails dans le résultat, dont la superficie de papier occupée en positionnant les stickers verticalement ou horizontalement, le nombre de stickers par ligne, le nombre de lignes de stickers, etc…

Ces détails sont nécessaires lors de la mise en page. Habituellement ces calculs sont effectués à la calculatrice, ce qui rend le calcul plus fastidieux.

# <span id="page-9-1"></span>TERMES TECHNIQUES ET ACRONYMES

#### responsive webdesign<sup>1</sup>:

Une approche de conception Web qui vise à l'élaboration de sites offrant une expérience de lecture et de navigation optimales pour l'utilisateur quelle que soit sa gamme d'appareil (téléphones mobiles, tablettes, liseuses, moniteurs d'ordinateur de bureau).

#### HTML5 et CSS3.2 :

- Hyper Text Markup Language 5, est la dernière révision majeure d'HTML, un format de données conçu pour représenter les pages web.
- Cascading Style Sheets 3, est la dernière version majeure de ce langage informatique, qui décrit la présentation des documents HTML.

#### framework Bootstrap<sup>3</sup> :

- Un framework ou structure logicielle est un ensemble cohérent de composants logiciels structurels, qui sert à créer les fondations ainsi que les grandes lignes de tout ou d'une partie d'un logiciel
- Bootstrap est une collection d'outils utile à la création de sites et d'applications web.

#### media-queries<sup>4</sup>:

La spécification CSS3 Media Queries définit les techniques pour l'application de feuilles de styles en fonction des périphériques de consultation utilisés pour du HTML. On nomme également cette pratique Responsive Web Design, pour dénoter qu'il s'agit d'adapter dynamiquement le design à l'aide de CSS.

#### Javascript<sup>5</sup>:

C'est un langage de programmation de scripts principalement employé dans les pages web interactives.

#### PHP<sup>6</sup>:

C'est un langage de programmation, principalement utilisé pour produire des pages Web dynamiques, mais pouvant également fonctionner comme n'importe quel langage interprété de façon locale.

#### MySQL<sup>7</sup> :

C'est un SGBD<sup>8</sup> qui fait partie des logiciels de gestion de base de données les plus utilisés au monde.

SGBD<sup>9</sup> :

Système de Gestion de Base de Données.